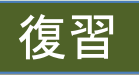

プログラミング1

(第1回) 卓上プログラミングによる開発設計概観、Pythonインタプ リタの起動と逐次処理・変数の利用

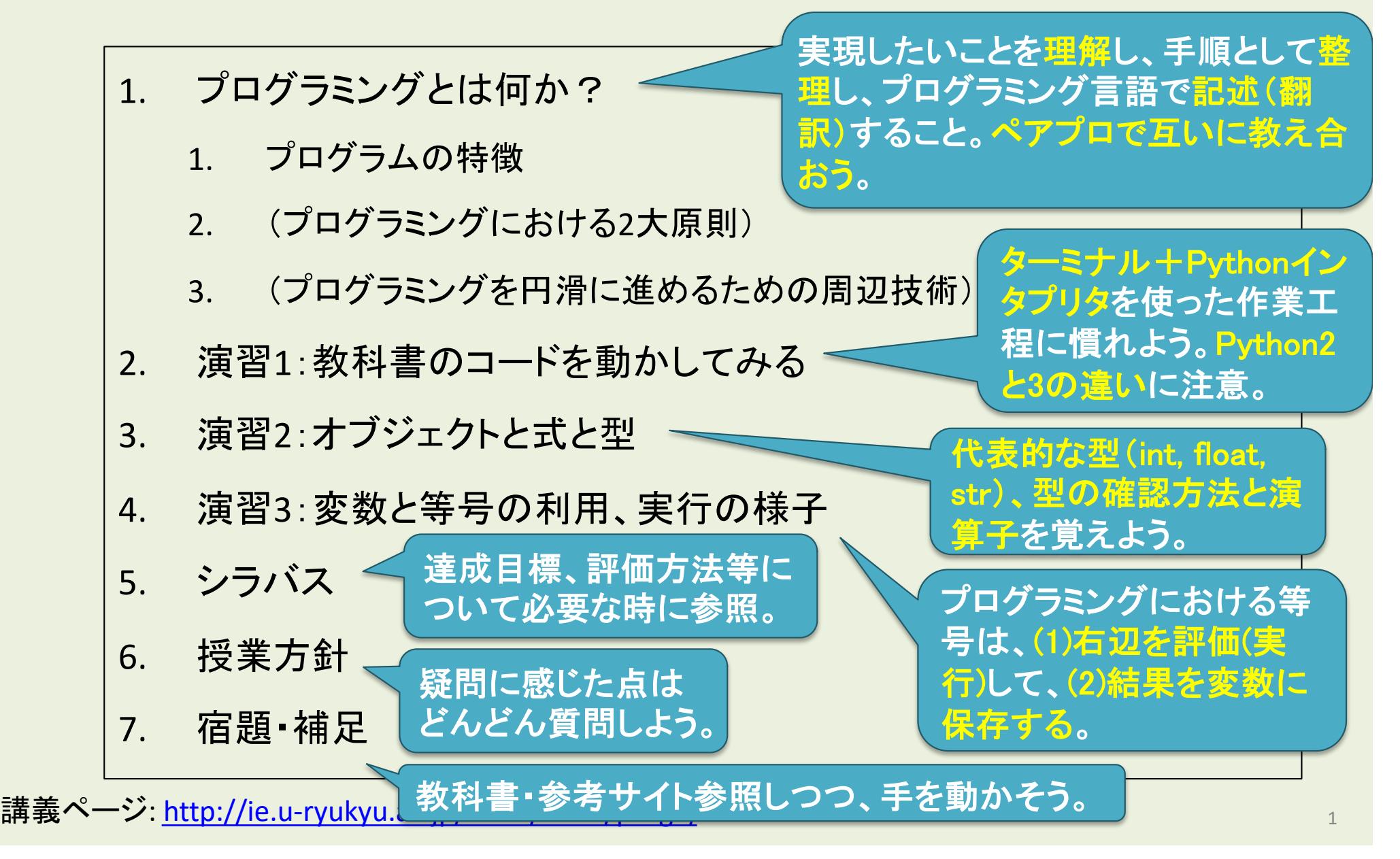

#### (第2回) Pythonインタプリタとスクリプトの体験1,ペア・プログラミ ングの導入

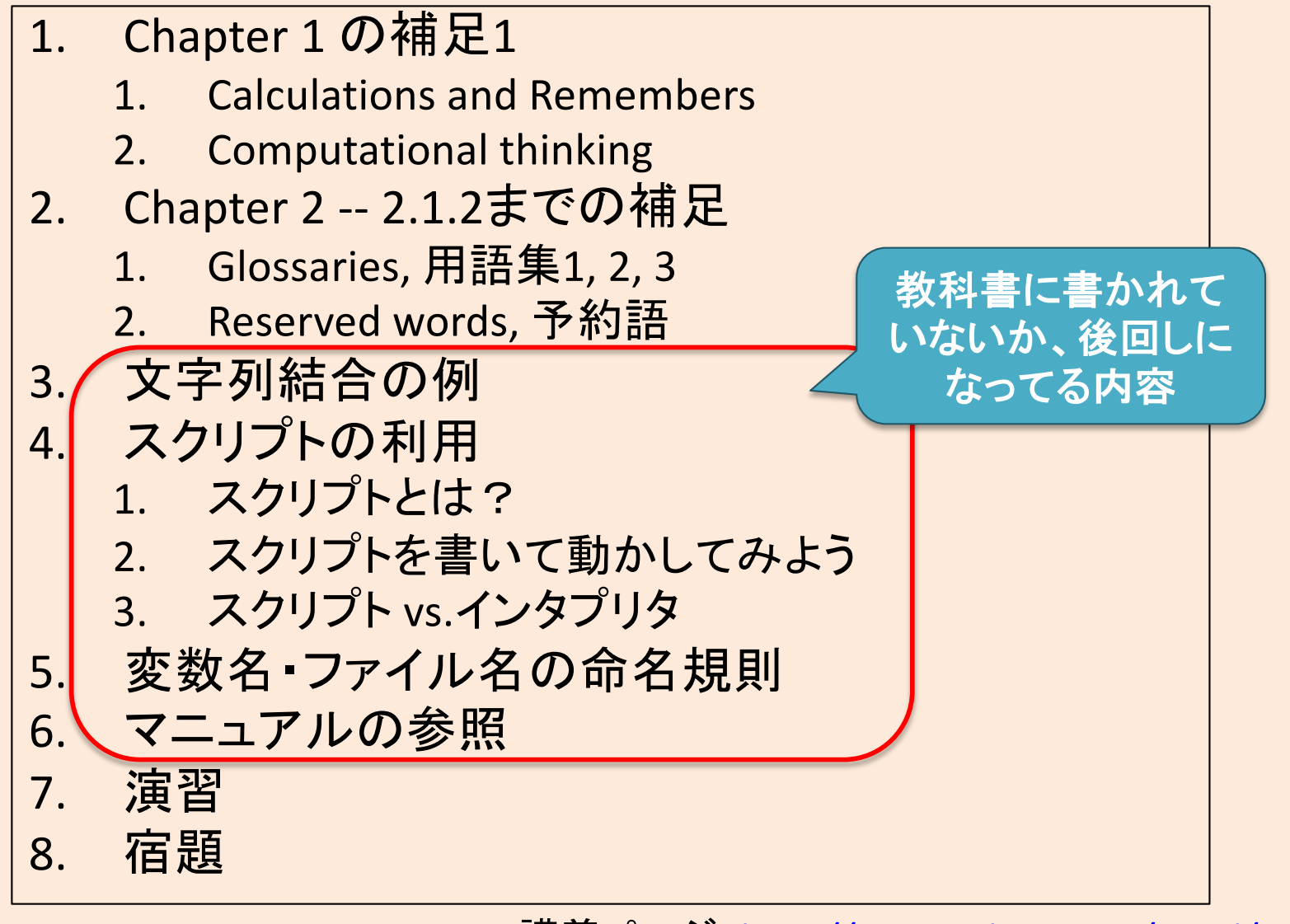

講義ページ[: http://ie.u-ryukyu.ac.jp/~tnal/2019/pr](http://ie.u-ryukyu.ac.jp/~tnal/2019/prog1/)og1/

2019年度:プログラミング1 2

# Chapter 1 の補足1

## 複数回に分けて補足します

2019年度:プログラミング1 3

# Chapter 1, A Computer does two things

- Calculations (計算)
- Remembers the results of those calculations (計算結果を覚える)

## Chapter 1, Computational thinking (計算的思考)

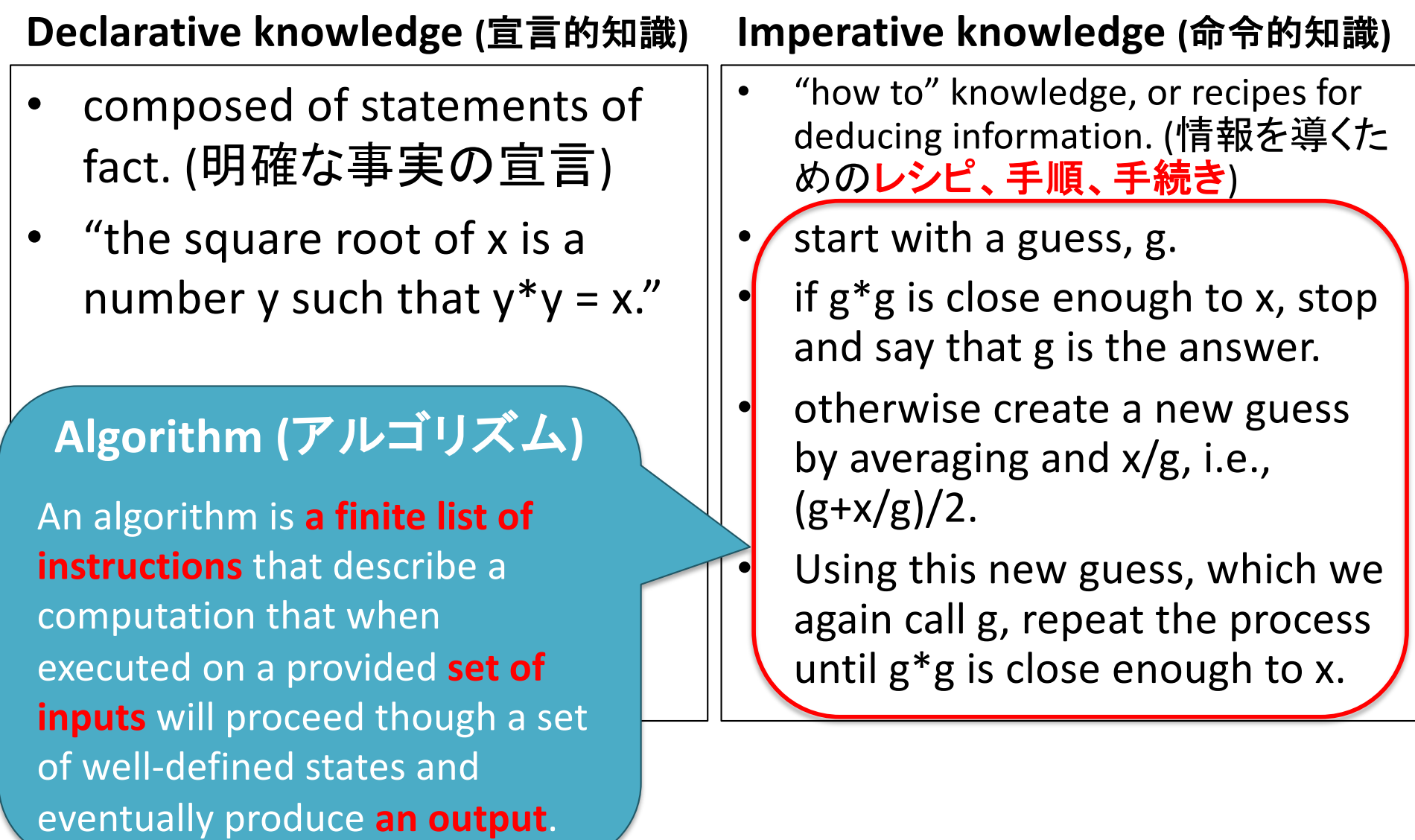

#### (第2回) Pythonインタプリタとスクリプトの体験1,ペア・プログラミ ングの導入

1. Chapter 1 の補足1 1. Calculations and Remembers 2. Computational thinking 2. Chapter 2 -- 2.1.2までの補足 1. Glossaries, 用語集1, 2, 3 2. Reserved words, 予約語 3. 文字列結合の例 4. スクリプトの利用 1. スクリプトとは? 2. スクリプトを書いて動かしてみよう 3. スクリプト vs.インタプリタ 5. 変数名・ファイル名の命名規則 6. マニュアルの参照 7. 演習 8. 宿題 欲しい出力を得るためのレシピを考える 必要がある。レシピ≒アルゴリズム。

講義ページ[: http://ie.u-ryukyu.ac.jp/~tnal/2019/pr](http://ie.u-ryukyu.ac.jp/~tnal/2019/prog1/)og1/

2019年度:プログラミング1 600mg - 1000mg - 1000mg - 1000mg - 1000mg - 1000mg - 1000mg - 1000mg - 1000mg - 1000mg - 1000m

# Chapter 2 -- 2.1.2までの補足

Glossaries, 用語集 Reserved words, 予約語

2019年度:プログラミング1 7

## Glossaries, 用語集 1

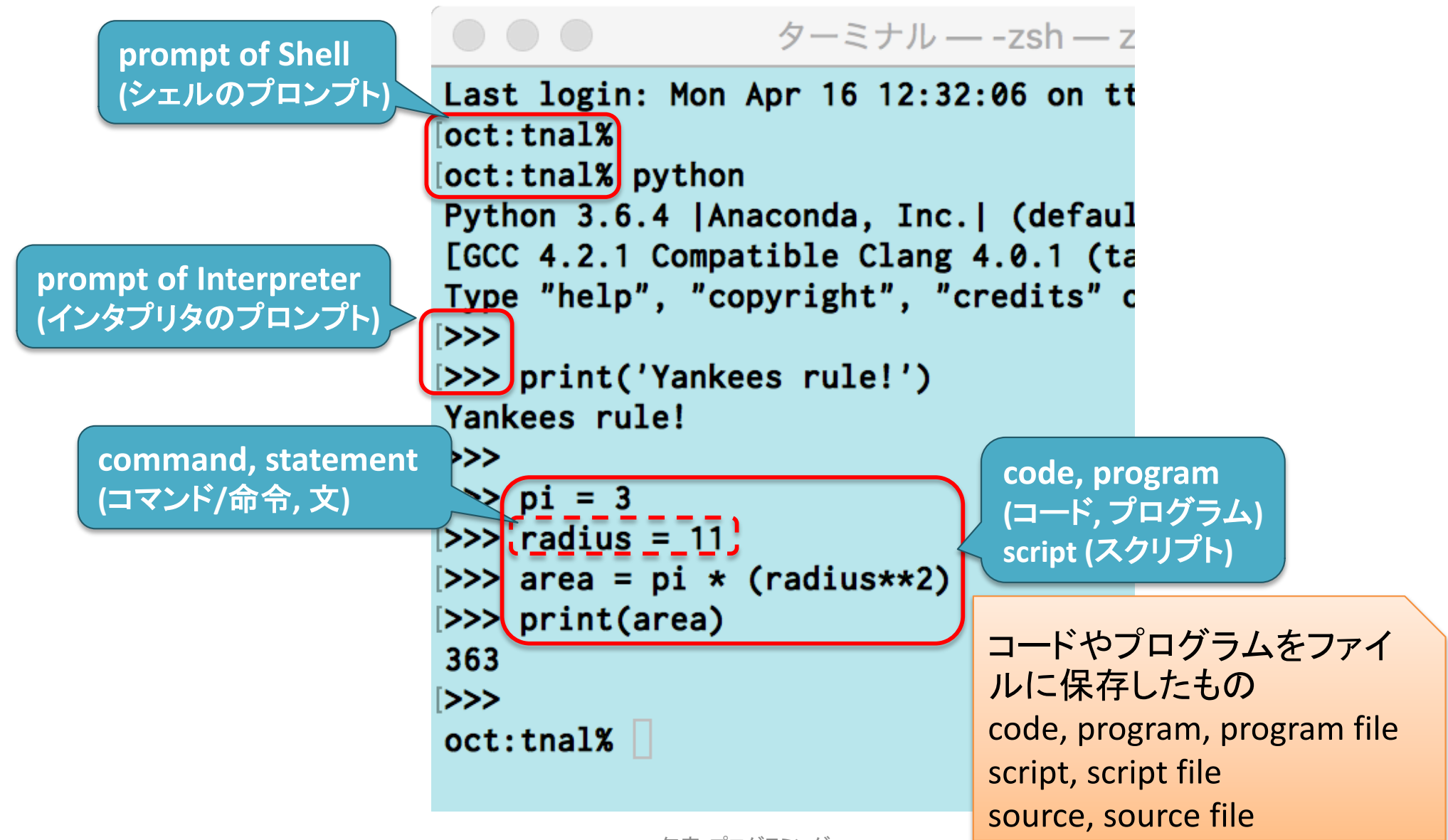

2019年度:プログラミング1 8

## Glossaries, 用語集 2

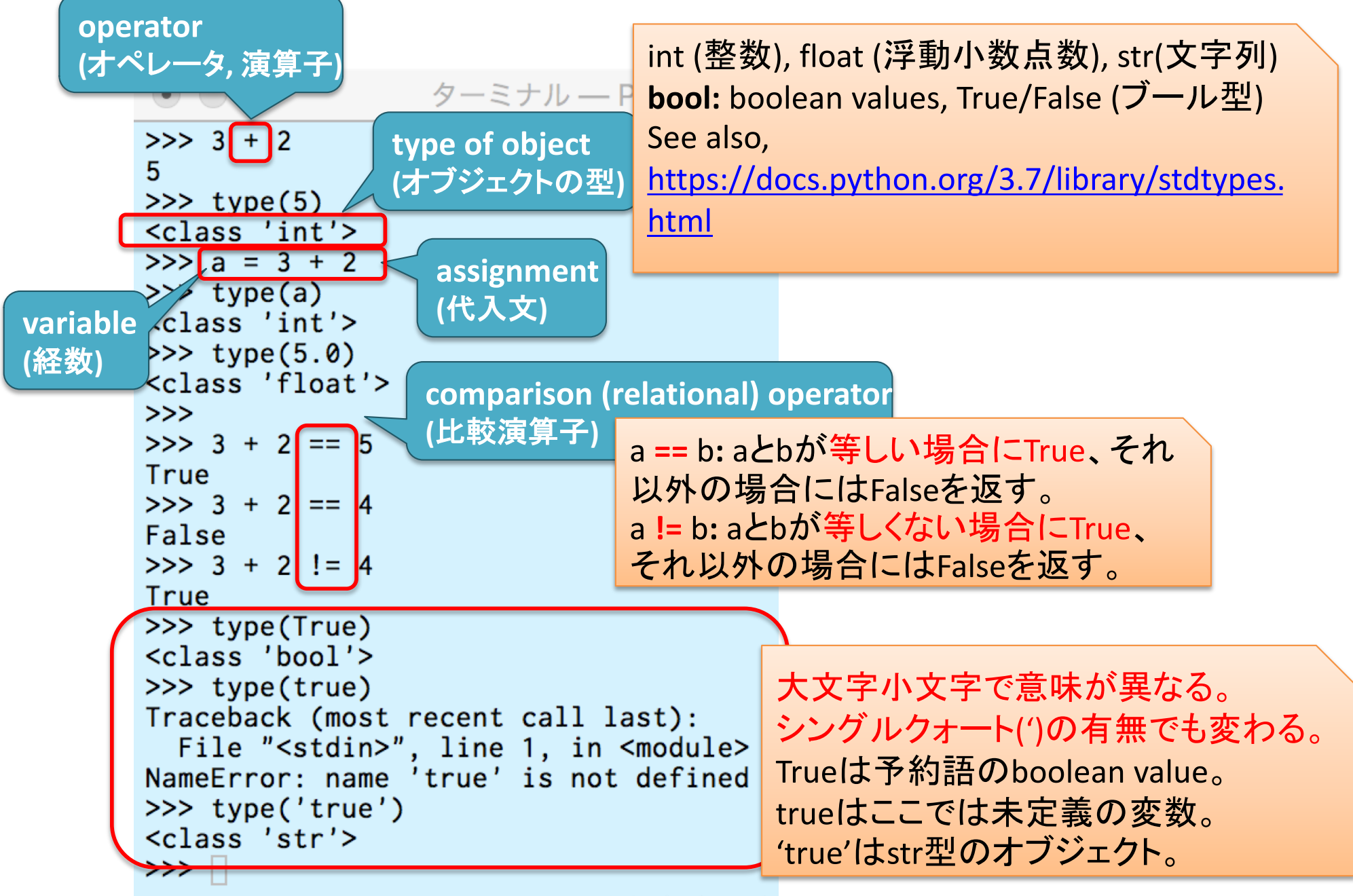

## Glossaries, 用語集 3

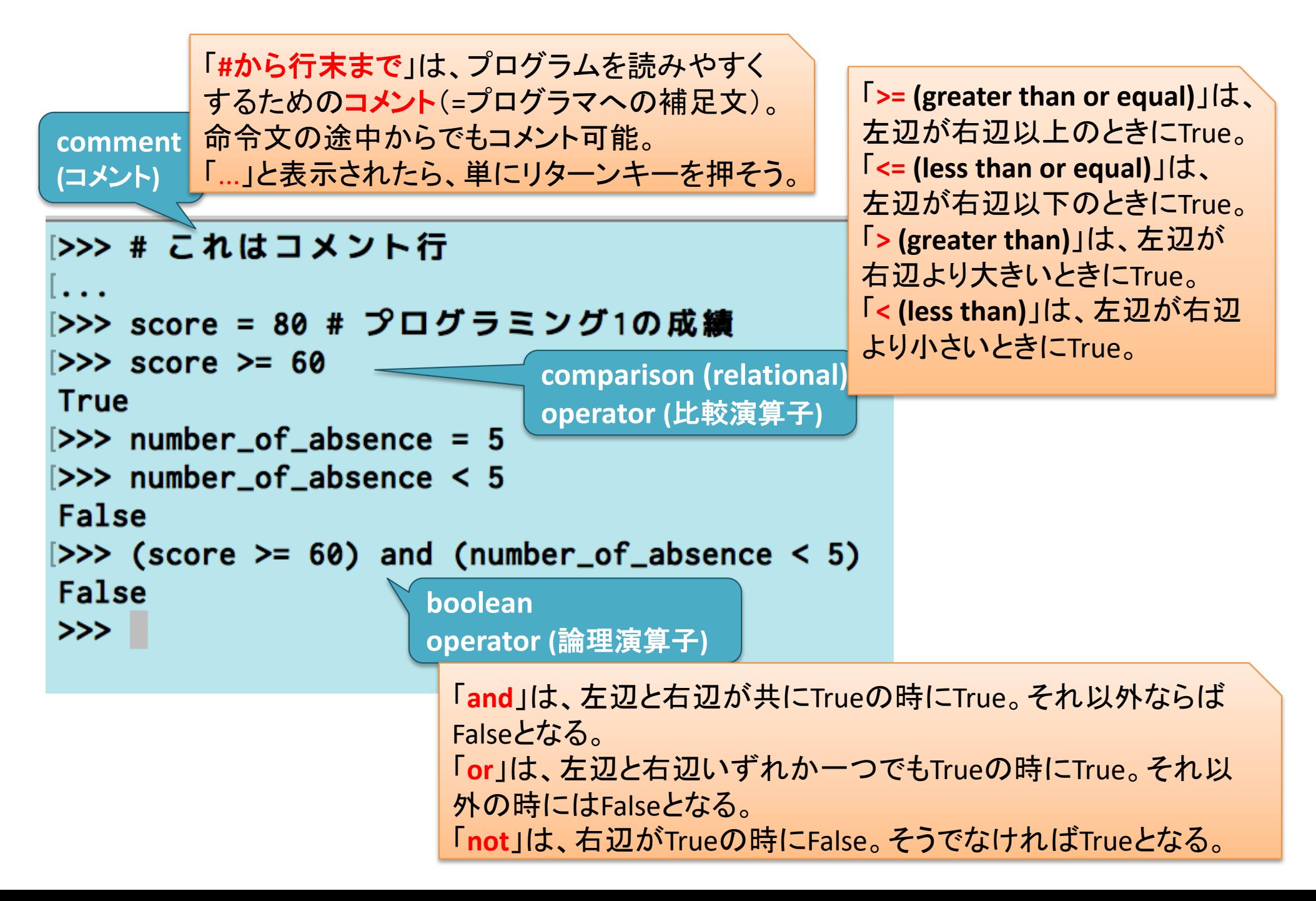

Reserved words, 予約語

[https://goo.gl/4Tc](https://goo.gl/4TclUz)lUz

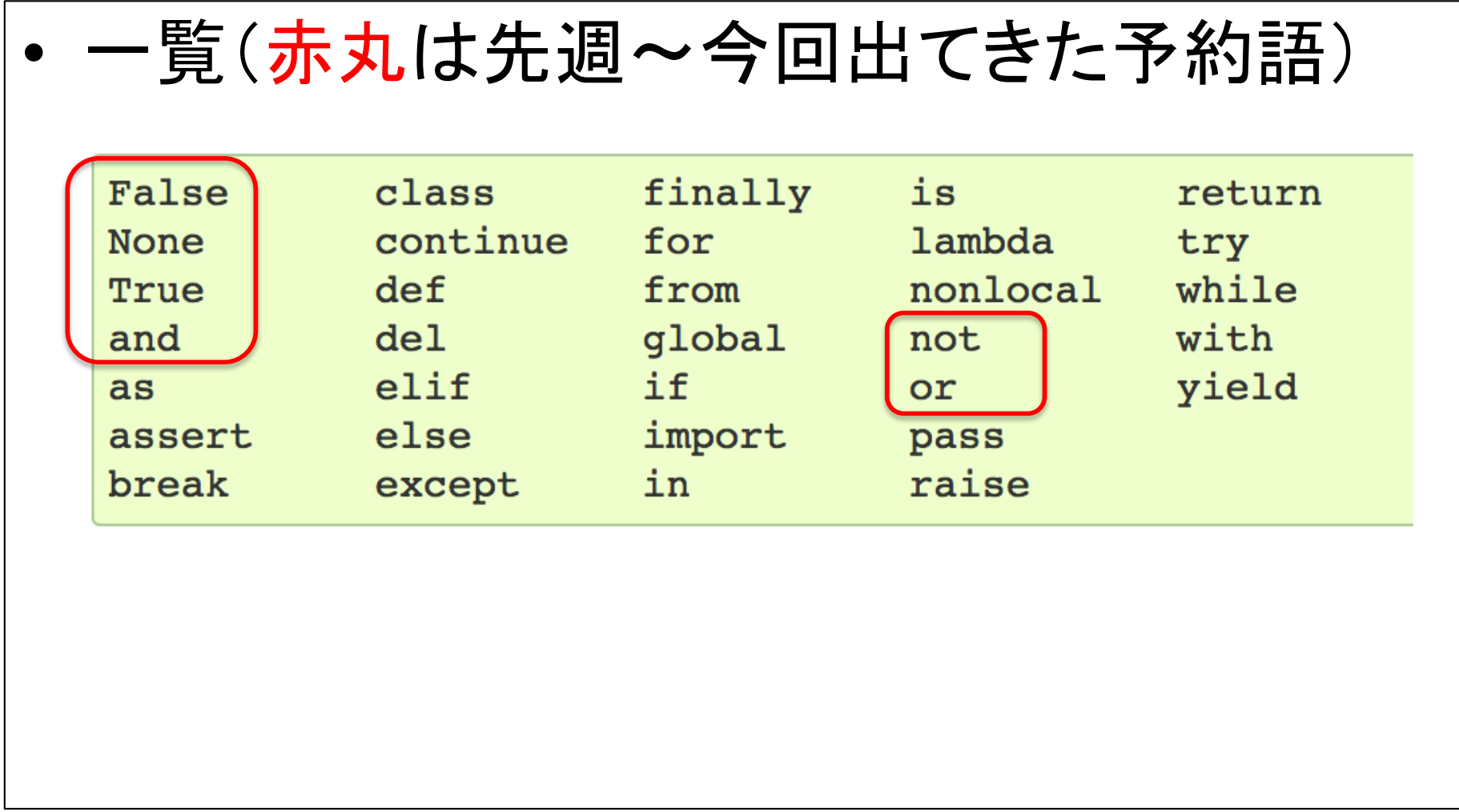

#### (第2回) Pythonインタプリタとスクリプトの体験1,ペア・プログラミ ングの導入

1. Chapter 1 の補足1 1. Calculations and Remembers 2. Computational thinking 2. Chapter 2 -- 2.1.2までの補足 1. Glossaries, 用語集1, 2, 3 2. Reserved words, 予約語 3. 文字列結合の例 4. スクリプトの利用 1. スクリプトとは? 2. スクリプトを書いて動かしてみよう 3. スクリプト vs.インタプリタ 5. 変数名・ファイル名の命名規則 6. マニュアルの参照 7. 演習 8. 宿題 レシピを記述するための道具(基本 的な型・算術演算子・比較演算子・論 理演算子)を使えるようになろう。

講義ページ[: http://ie.u-ryukyu.ac.jp/~tnal/2019/pr](http://ie.u-ryukyu.ac.jp/~tnal/2019/prog1/)og1/

2019年度:プログラミング1 12000 12000 12000 12000 12000 12000 12000 12000 12000 12000 12000 12000 12000 12000 12000 1200

# 文字列結合の例 (教科書に書かれてません)

# 文字列結合の例1

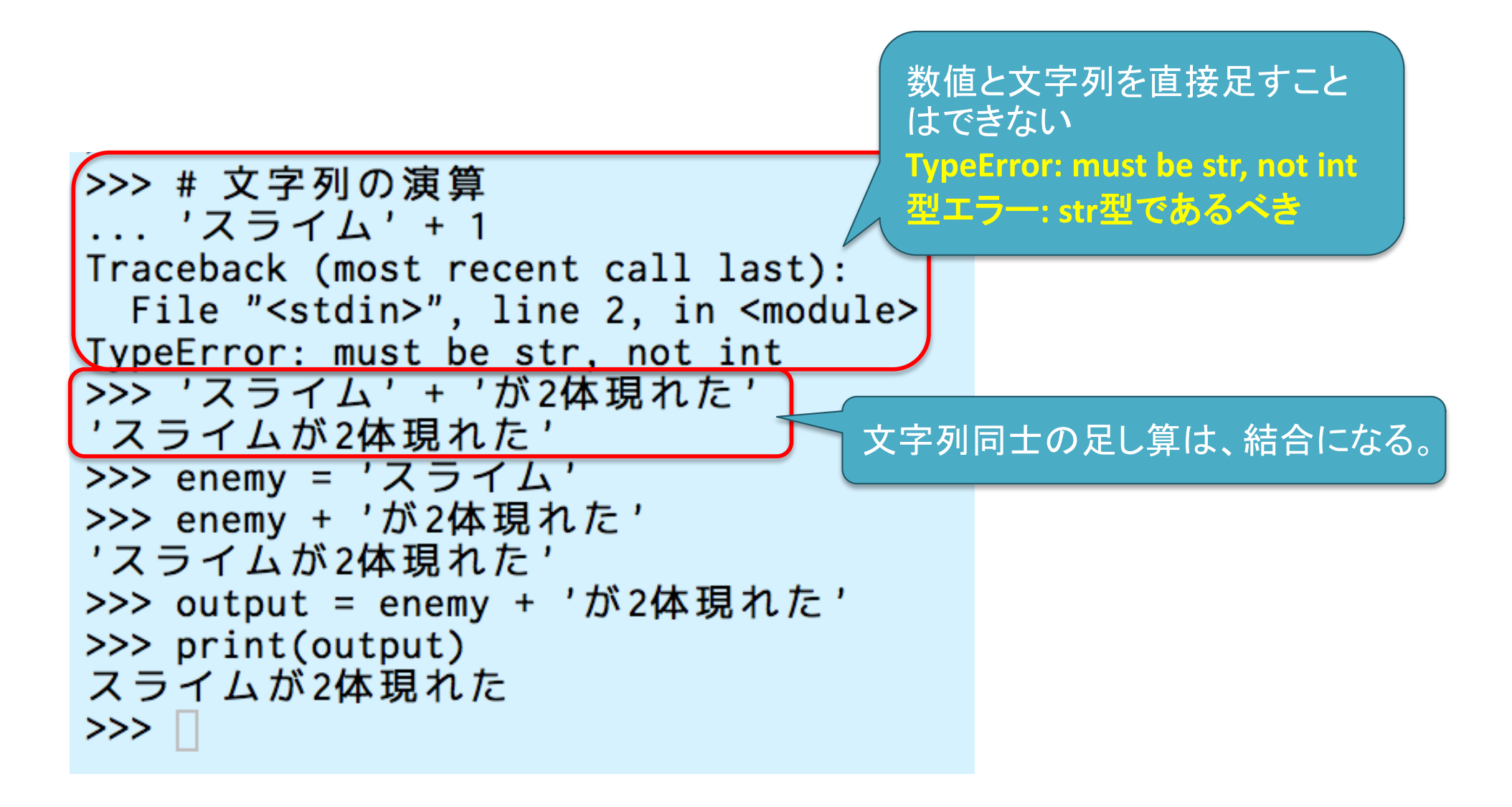

文字列結合の例2

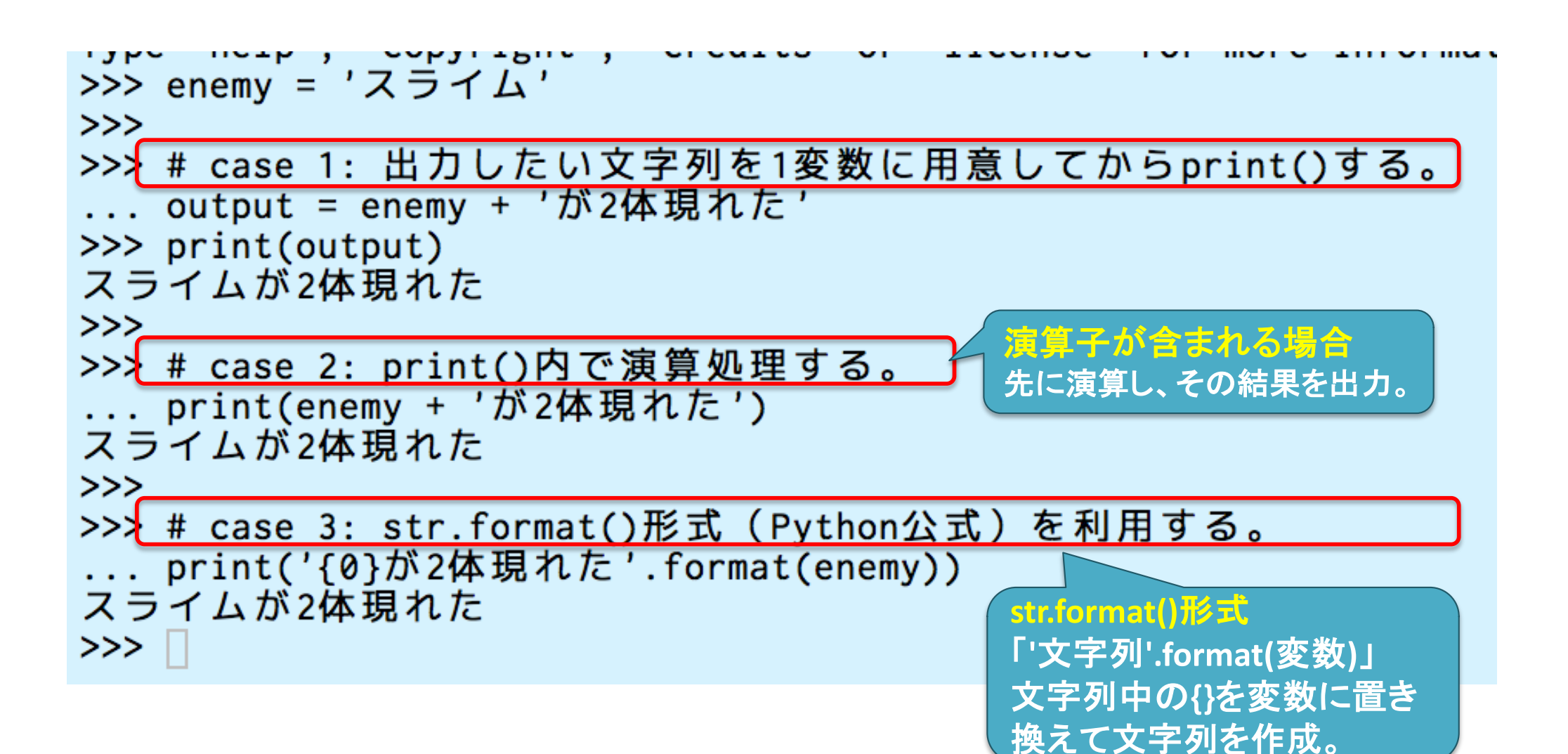

## str.format形式(引数を用いた文字列生成)

**'**文字列**'.format()**と書いてる場合に

```
は、文字列中の{}の代わりに、カッコ
>>> enemy = 'スライム'
                          内の引数に置き換え、文字列を生成。
>>> num = 3
>>> '{}が{}体現れた'.format(enemy,num)
'スライムが3体現れた'
>>> output = '{}が{}体現れた'.format(enemy,num)
>>> print(output)
                        文字列䛾中に{}があっても、.format()
スライムが3体現れた
                        が付いていない場合には、何も処理さ
>>> print('{}が{}体現れた')< れずそのまま文字列となる。
{}が{}体現れた
>>> print('{}が{}体現れた'.format(enemy,num))
スライムが3体現れた
>>
```
#### (第2回) Pythonインタプリタとスクリプトの体験1,ペア・プログラミ ングの導入

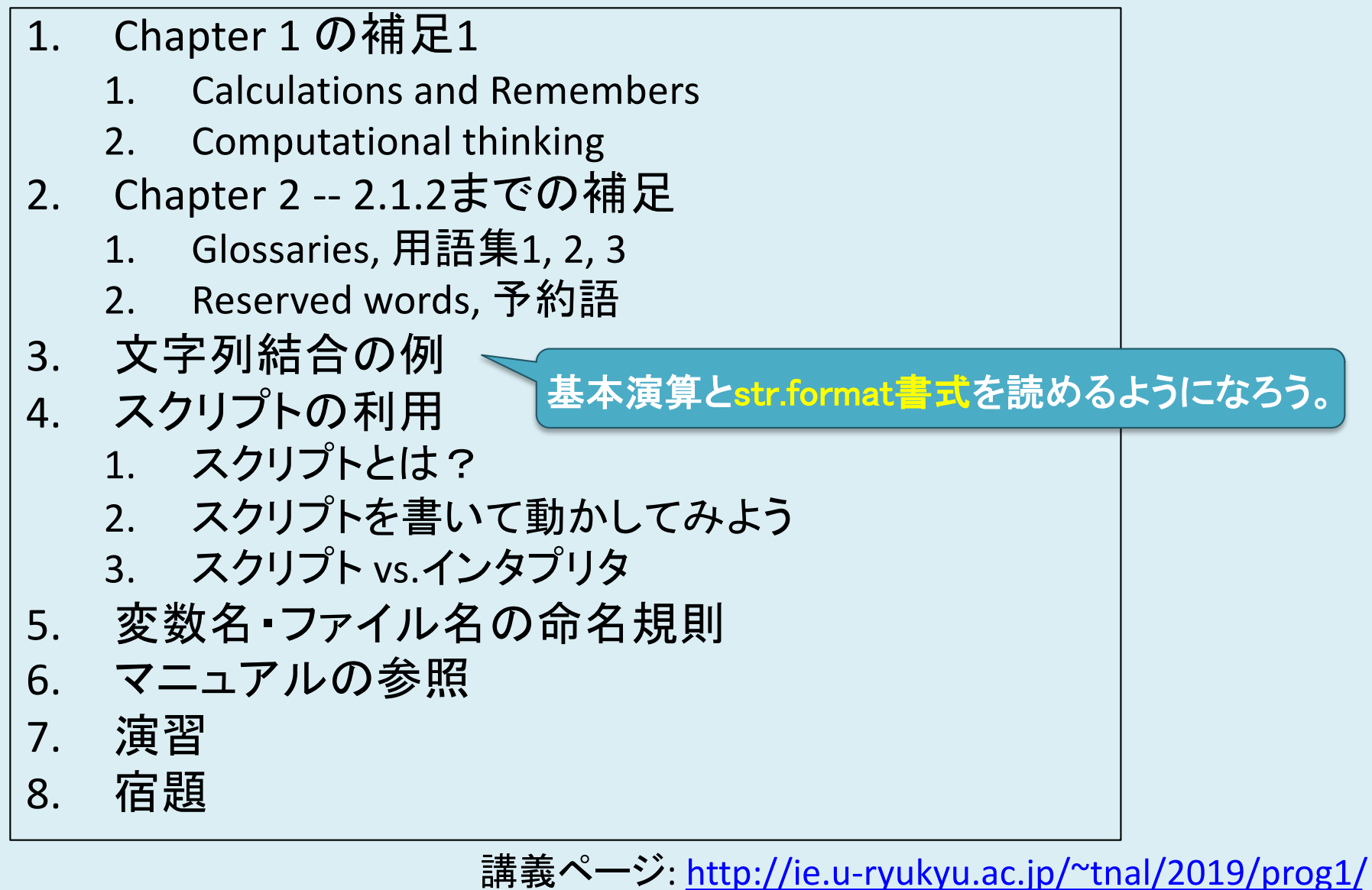

2019年度:プログラミング1 17

# スクリプトの利用 (教科書に書かれてません)

スクリプトとは? スクリプトを書いて動かしてみよう スクリプト vs.インタプリタ

スクリプトとは?

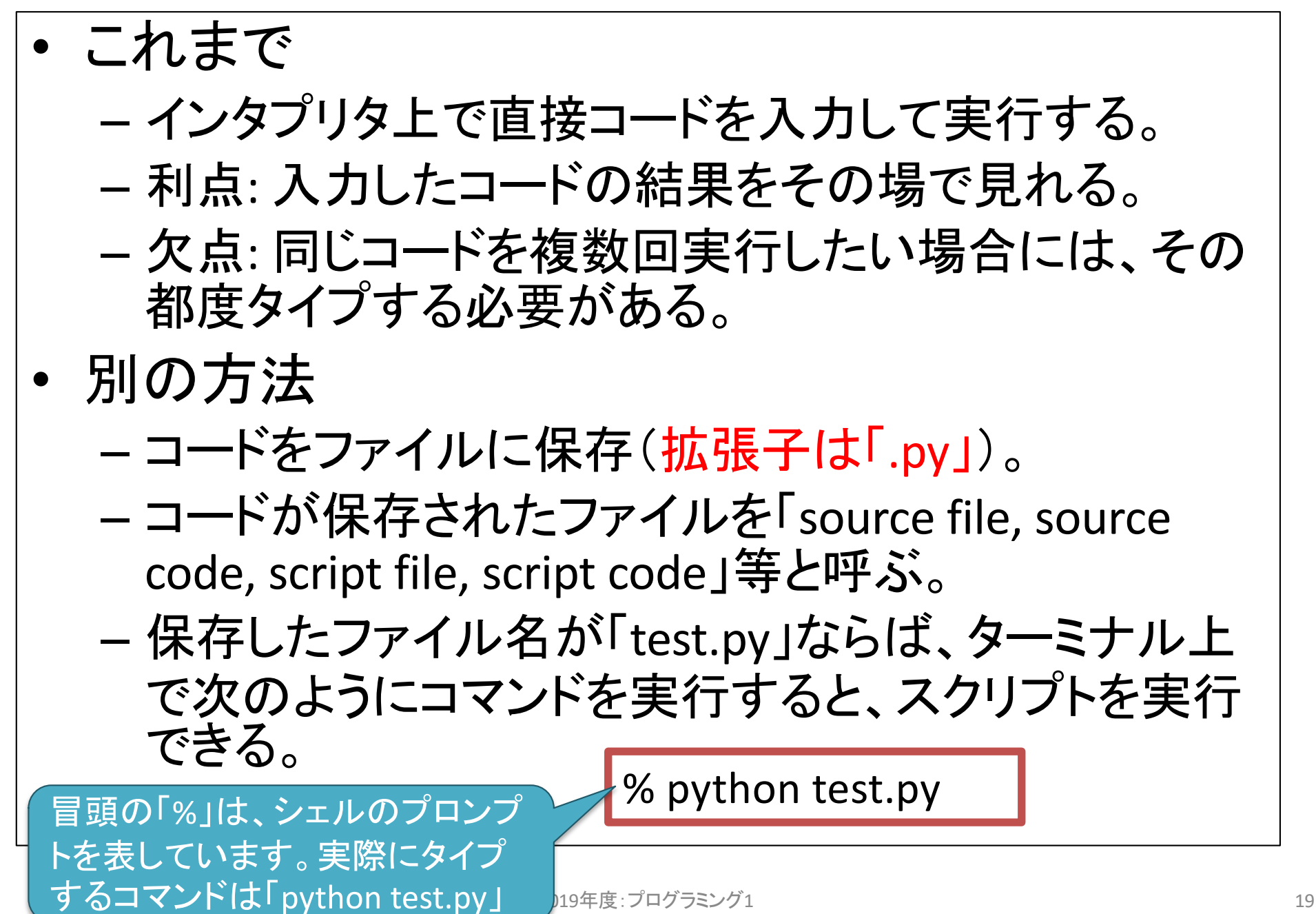

スクリプトを書いて動かしてみよう

- やりたいこと – インタプリタ上で「print('hello!')」と入力してエンターキーを押すと、 「hello!」と返してくる。
	- 同じコードをスクリプトファイルとして保存して、実行したい。
- エディタでファイルを編集。
	- 手順**1:** テキストエディタ(エディタ)を起動。
		- 今回䛿CotEditorを起動。
	- 手順**2:** シンタックスから「**Python**」を選択。
		- エディタ毎に設定方法は異なる。一般的には、下記の手順3をやると自動的 にPythonモードにしてくれることが多い。
	- 手順**3:** コードを書いて、「**.py**」という拡張子でファイル保存。
		- ~/prog1/ を作成して、そこに保存しよう。(プログラミング演習の復習)
- ターミナル上でスクリプトを実行。
	- 手順**1:** ターミナルから、ファイルを保存したディレクトリに移動。
		- ~/prog1/ に移動しよう。(プログラミング演習の復習)
	- 手順**2:** 「**python** ファイル名」として、ファイル名を指定して実行。
		- ファイル名がtest.pyなら「python test.py」と実行。
		- pythonとファイル名の間にはスペースを挟もう。

スクリプトファイル vs.インタプリタ

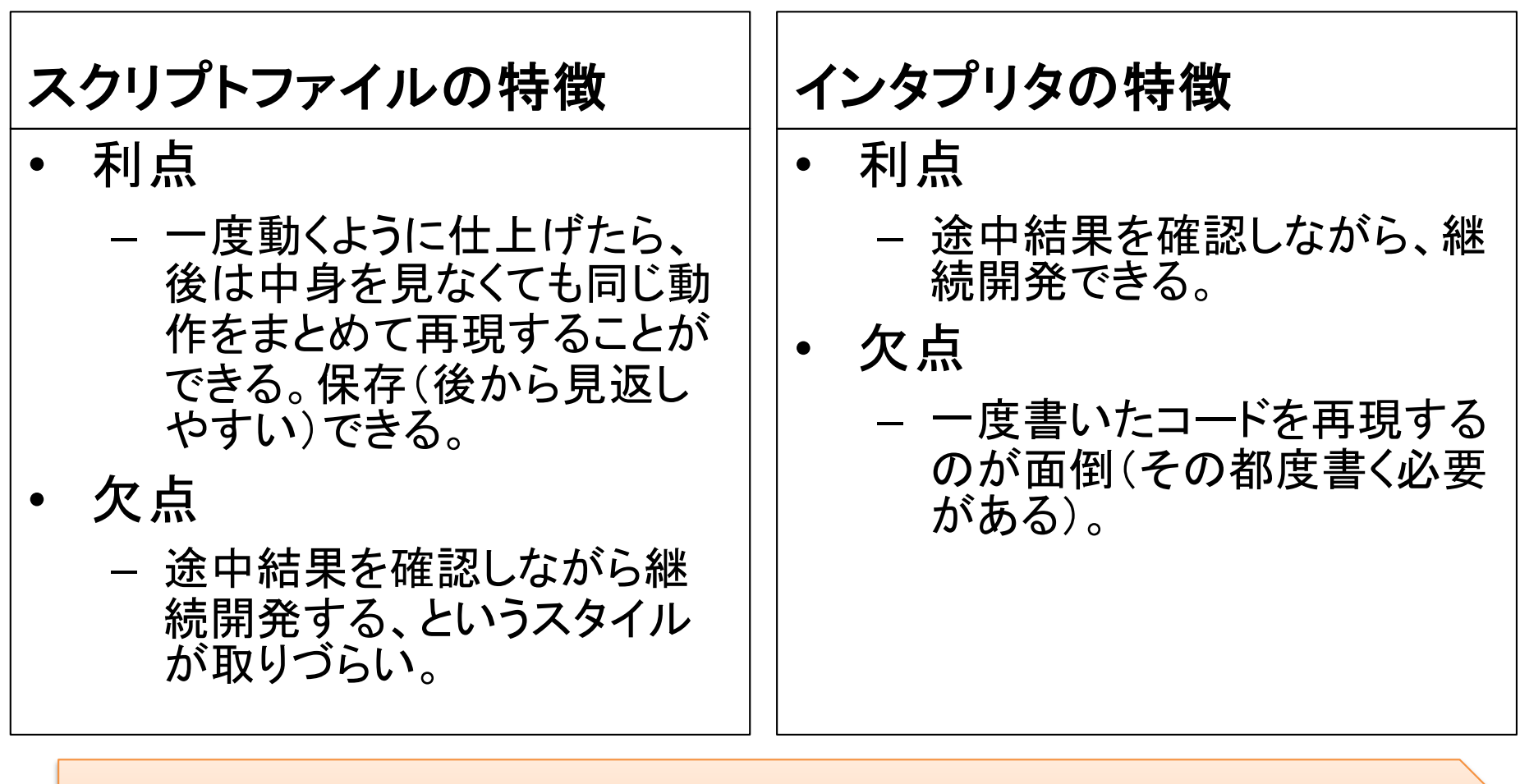

オススメ

インタプリタで細かい動作や手順を確認し、「こう書けば実現できそ うだ」という感触を得る。その後、スクリプトファイルとして書き直す。

#### (第2回) Pythonインタプリタとスクリプトの体験1,ペア・プログラミ ングの導入

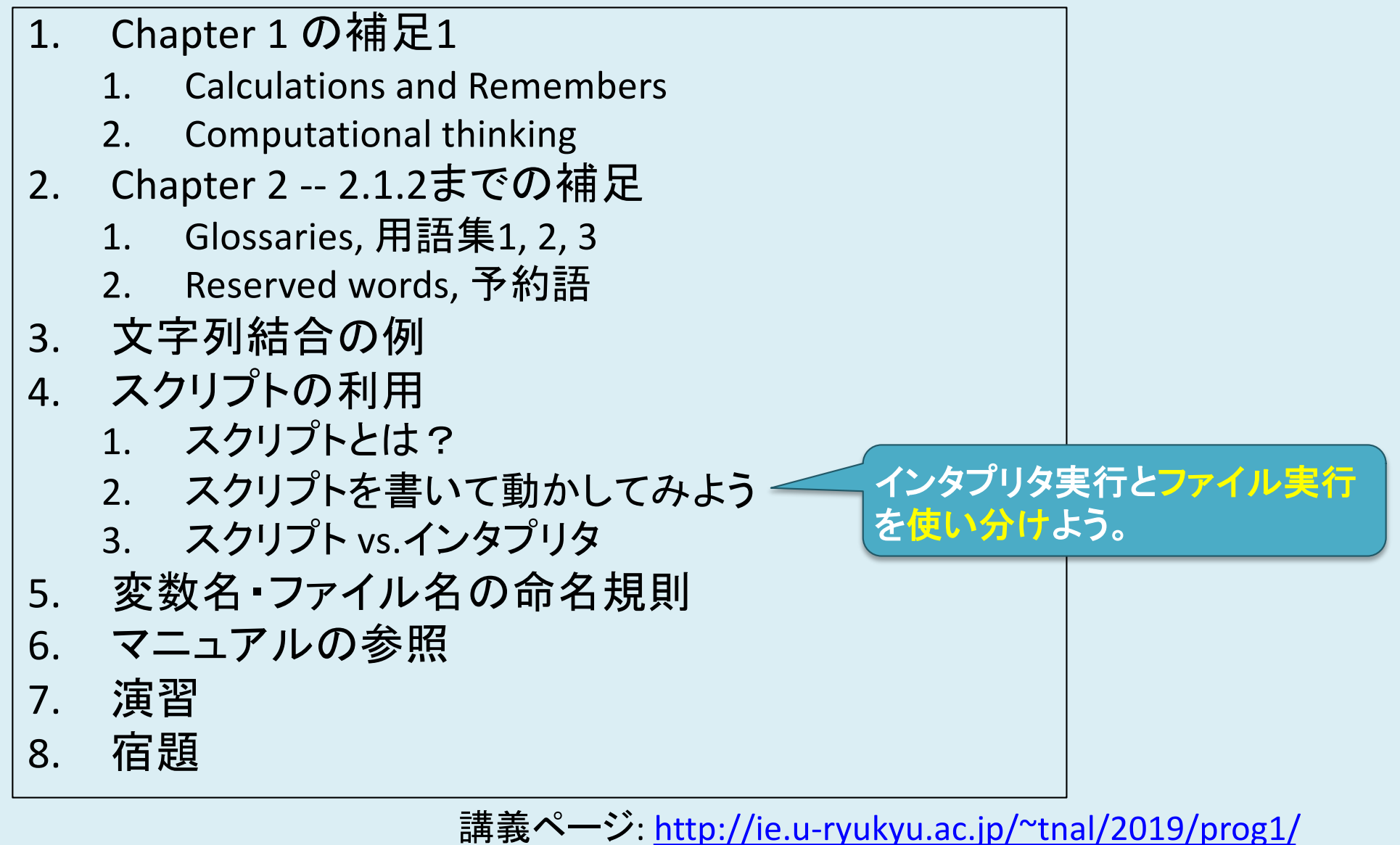

2019年度:プログラミング1 222 キャンプ 222 キャンプ 222 キャンプ 222 キャンプ 222 キャンプ 222 キャンプ 222 キャンプ 22

# 変数名・ファイル名の命名規則 (教科書に書かれてません)

変数名・ファイル名の命名規則

- 変数名やファイル名に使える文字
	- 原則として「英数字」と「 (underscore)」。
	- 大文字小文字は区別される。
	- 冒頭に数字䛿使えない。
- 変数名・ファイル名を適切に選択する
	- 「適切」とは?
		- **Level 1:** そ䛾変数が表す用語䛾英単語(小文字)を使う。
		- **Level 2:** 複数単語で命名したいなら「**\_ (underscore)**」で繋げ て書く。
		- Level 3: 同じモジュール・クラス内では統一規約を採用する。
		- Level 4: 英単語の微妙なニュアンスの差に気をつける。
	- 規約䛾例: Google Python Style Guide
		- [https://google.github.io/styleguide/pyguide.h](https://google.github.io/styleguide/pyguide.html)tml
		- Naming
			- Modules(ファイル名): lower\_with\_under
			- Local Variables(変数名): lower\_with\_under

#### (第2回) Pythonインタプリタとスクリプトの体験1,ペア・プログラミ ングの導入

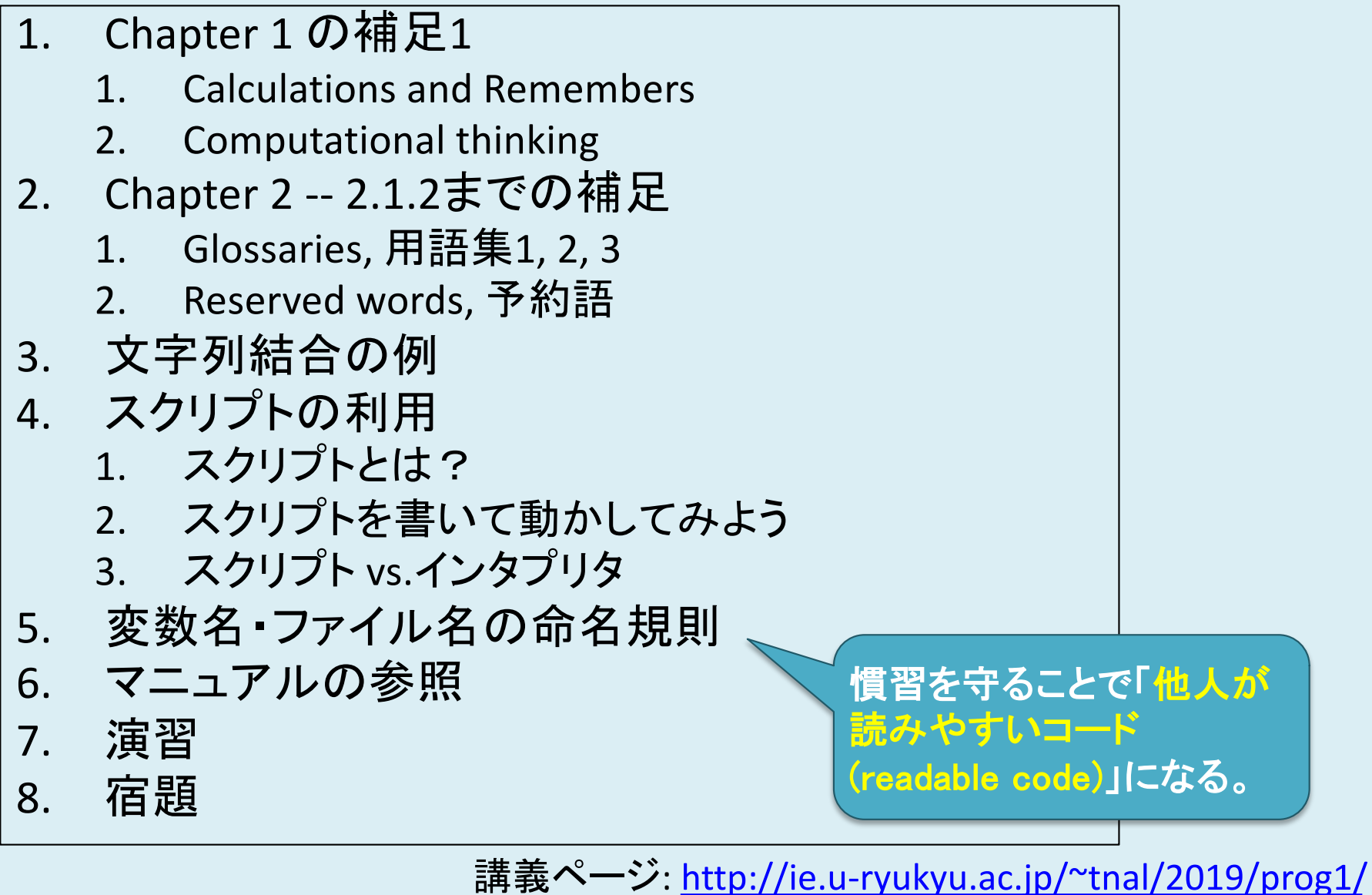

2019年度:プログラミング1 255 - 255 - 255 - 255 - 255 - 255 - 255 - 255 - 255 - 255 - 255 - 255 - 255 - 255 - 255 - 255

## マニュアル䛾参照 (教科書に書かれてない or 後回しになってます)

## マニュアル

- 公式ドキュメント
	- [https://docs.python.org/3.7/index.h](https://docs.python.org/3.7/index.html)tml
- help()コマンド on Pythonインタプリタ – help(print)
- Google先生
	- e.g., 「python print」 or 「python3 print」
		- できるだけ複数単語で検索し、絞り込む。
		- 単に「print」だと、別のプログラミング言語のページがヒット したり、「配布資料(プリント)」のことがヒットする可能性。単 一単語では判別困難。

#### – 注意

- Python 2 <-> Python 3で異なることがある。
- Web上の情報は間違ってることがある。

#### (第2回) Pythonインタプリタとスクリプトの体験1,ペア・プログラミ ングの導入

1. Chapter 1 の補足1 1. Calculations and Remembers 2. Computational thinking 2. Chapter 2 -- 2.1.2までの補足 1. Glossaries, 用語集1, 2, 3 2. Reserved words, 予約語 3. 文字列結合の例 4. スクリプトの利用 1. スクリプトとは? 2. スクリプトを書いて動かしてみよう 3. スクリプト vs.インタプリタ 5. 変数名・ファイル名の命名規則 6. マニュアル䛾参照 7. 演習 8. 宿題 help()やオンラインマ ニュアルを活用しよう。

講義ページ[: http://ie.u-ryukyu.ac.jp/~tnal/2019/pr](http://ie.u-ryukyu.ac.jp/~tnal/2019/prog1/)og1/

2019年度:プログラミング1 28 Paster - 288 Pate 288 Pate 288 Pate 288 Pate 288 Pate 288 Pate 288 Pate 288 Pate 288 Pate 28

演習

初めてのレポート ペア・プログラミング

2019年度:プログラミング1 29 2019年度:プログラミング1

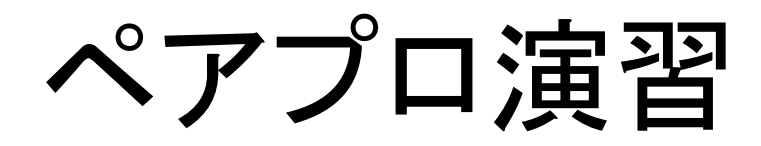

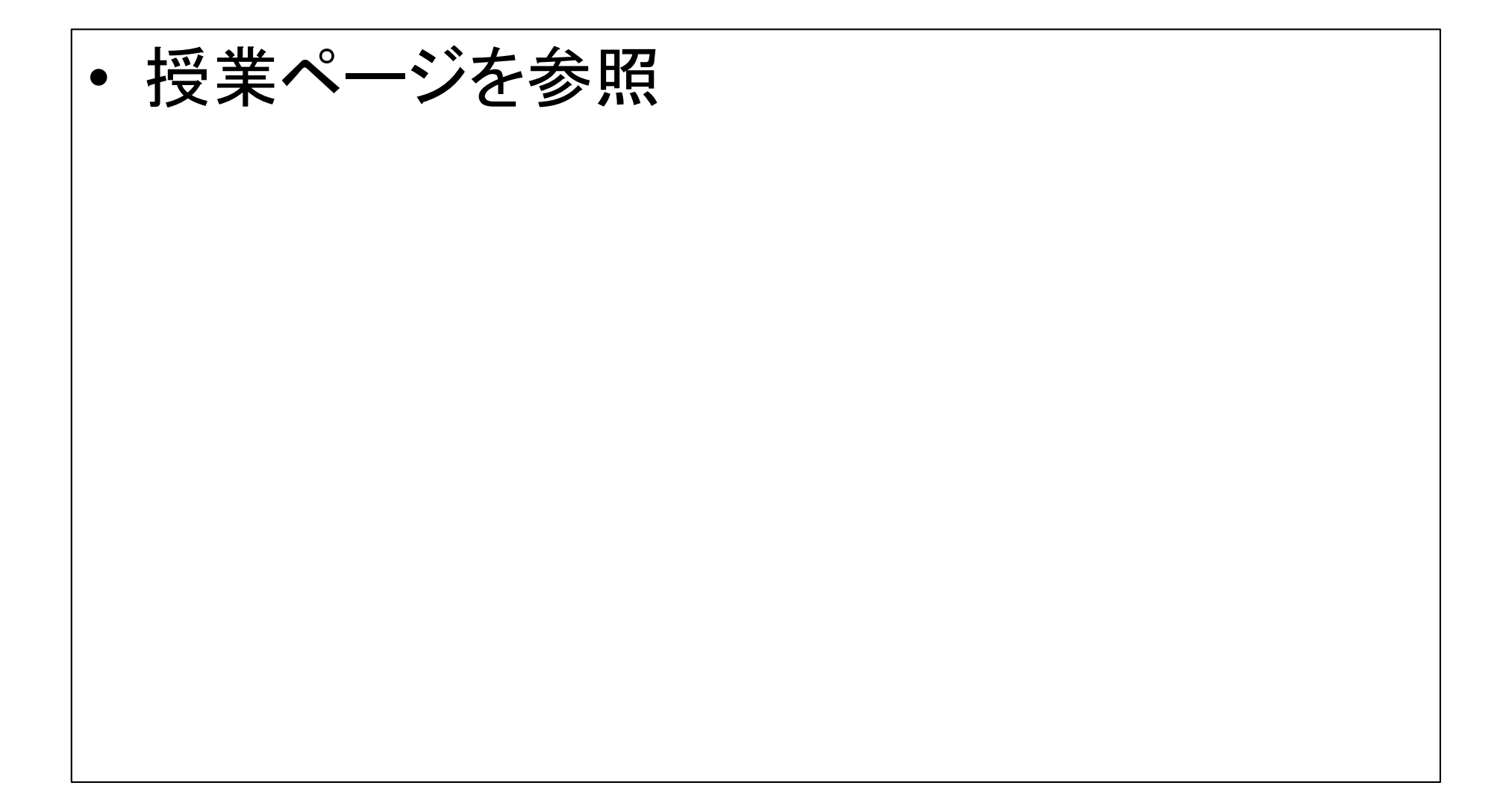

宿題

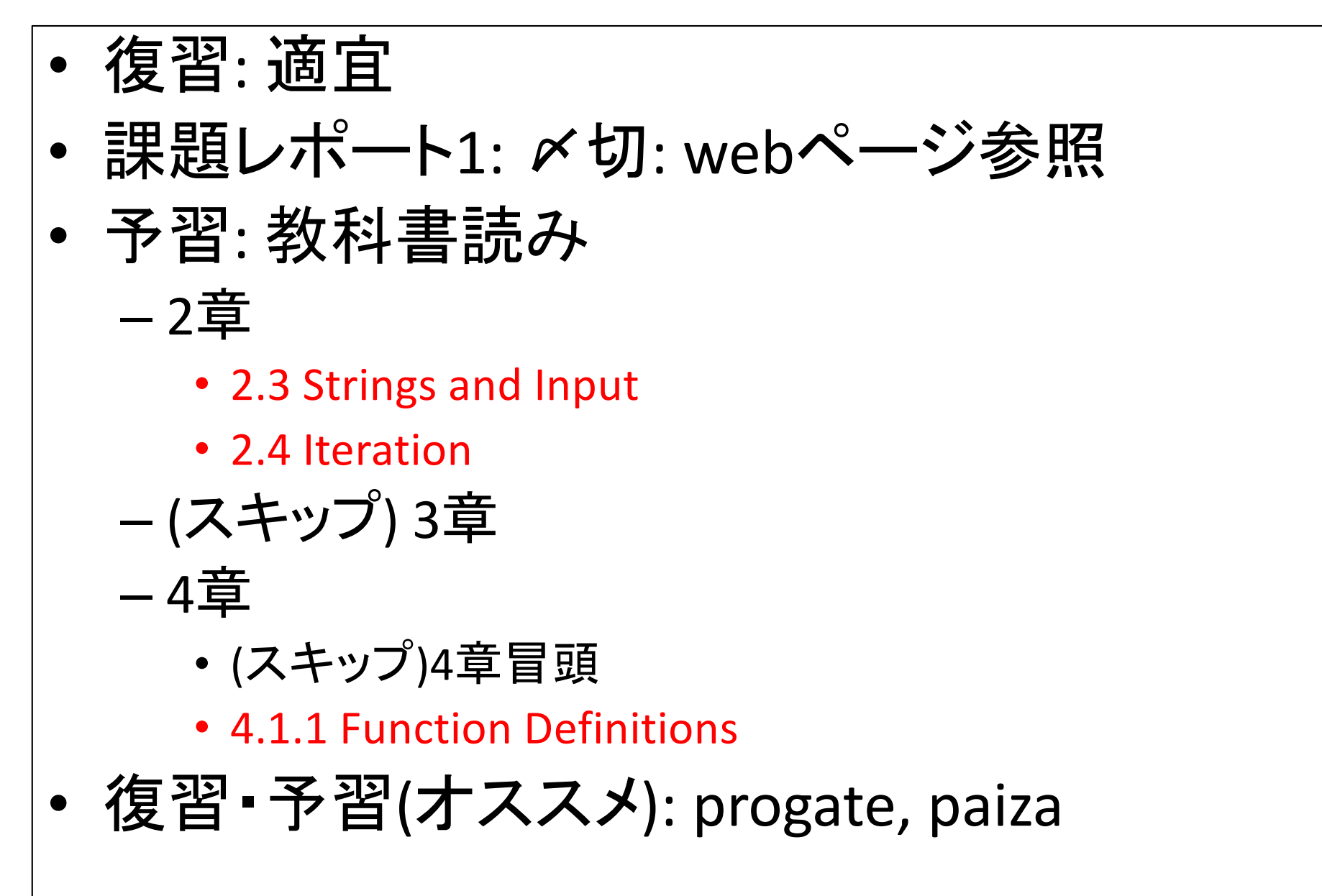

#### (第2回) Pythonインタプリタとスクリプトの体験1,ペア・プログラミ ングの導入

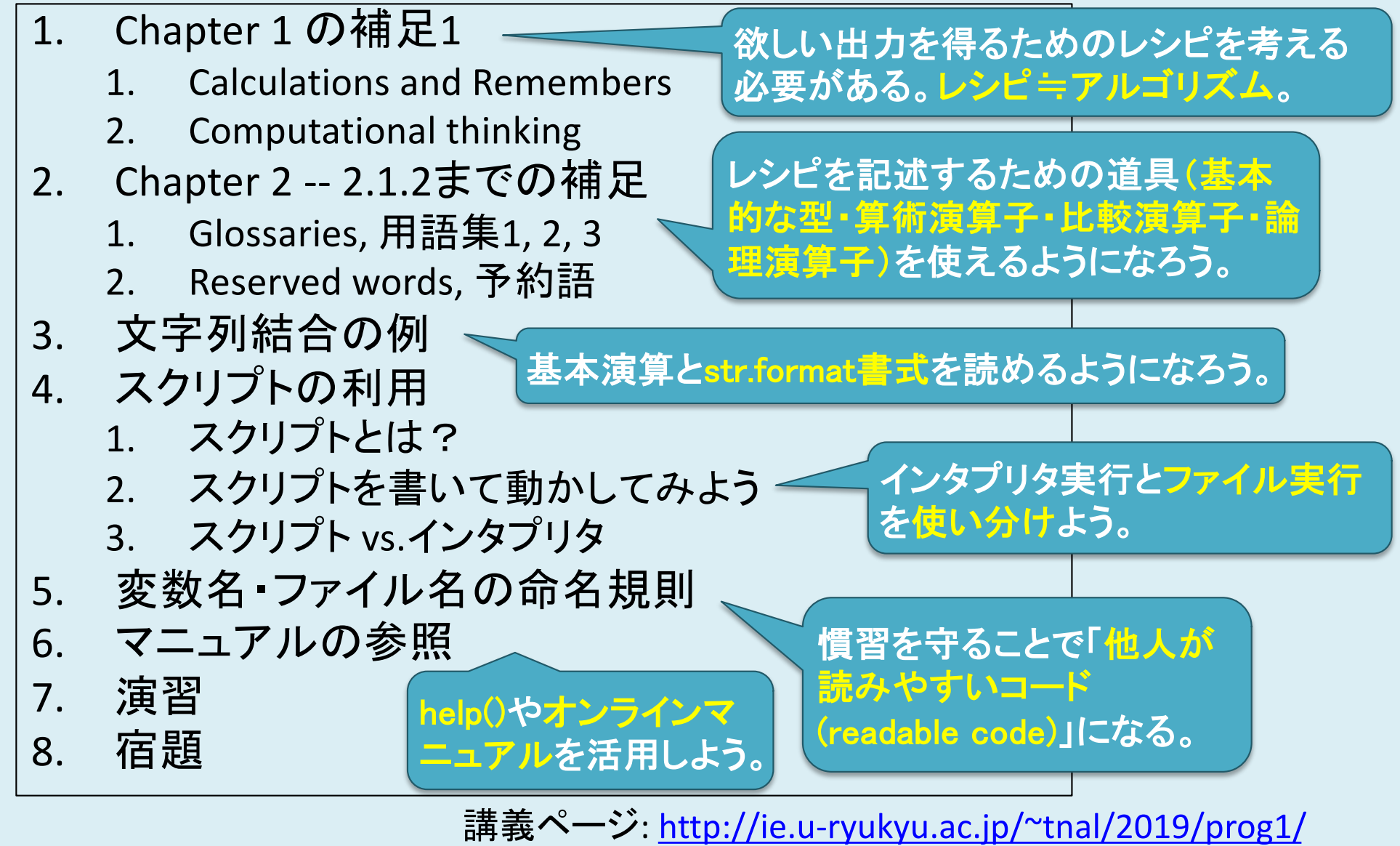

2019年度: プログラミング1 32 - 2019年 - 2019年 - 2019年 - 2019年 - 2020年 - 2021年 - 2021年 - 202

参考文献

- 教科書: Introduction to Computation and Programming Using Python, Revised And Expanded Edition
- Python 3.7.3 documentation, [https://docs.python.org/3.7/index.ht](https://docs.python.org/3.7/index.html)ml
- Google Python Style Guide, [https://google.github.io/styleguide/pyguide](https://google.github.io/styleguide/pyguide.html).h tml